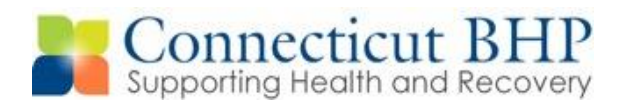

## **CT BHP CANS INVITATION & RSVP**

## **CANS Certification Training**

The CT Behavioral Health Partnership is pleased to offer a CANS certification training for DCF, Probation and Parole staff on October 2, 2015. The training will be led by John S Lyons, PhD and is offered free of charge.

The Child and Adolescent Needs and Strengths (CANS) is a multi-purpose tool developed for children's services to support decision making, including level of care and service planning. The CANS was developed to facilitate the linkage between the assessment process and the design of individualized service plans including the application of evidence-based practices. The CANS originated from Dr. John Lyons and his work in modeling decision-making for psychiatric services.

The CT BHP CANS Registration/Request for Placement, Assessment, and CANS Updates are currently completed as part of the referral process for out of home placements and will be utilized for the newly established Care Management Entity (CME) service planning for children and youth.

**Note: This training is required to obtain CANS certification. Any staff member who fills out a CANS must be certified to do so on an annual basis. This training will provide the necessary certification. Staff previously trained/certified to use the CANS by Dr. Lyons can elect to either attend this training or obtain re-certification through use of the web-based training opportunity made available by the Praed Foundation Collaborative Training website:<https://canstraining.com/login> .**

**Staff who have not previously used the CANS are strongly encouraged to attend the live training. This training will not provide attendees with a tutorial on completing the CT BHP's online web registration CANS form. A webinar will be offered in October as a tutorial on the CT BHP's online web registration CANS form.**

**CANS Certification Training will be held at:**

**Wilde Auditorium - Gray Conference Center University of Hartford Main Campus 200 Bloomfield Ave., West Hartford, CT 06117**

**Directions and RSVP info on reverse side:** 

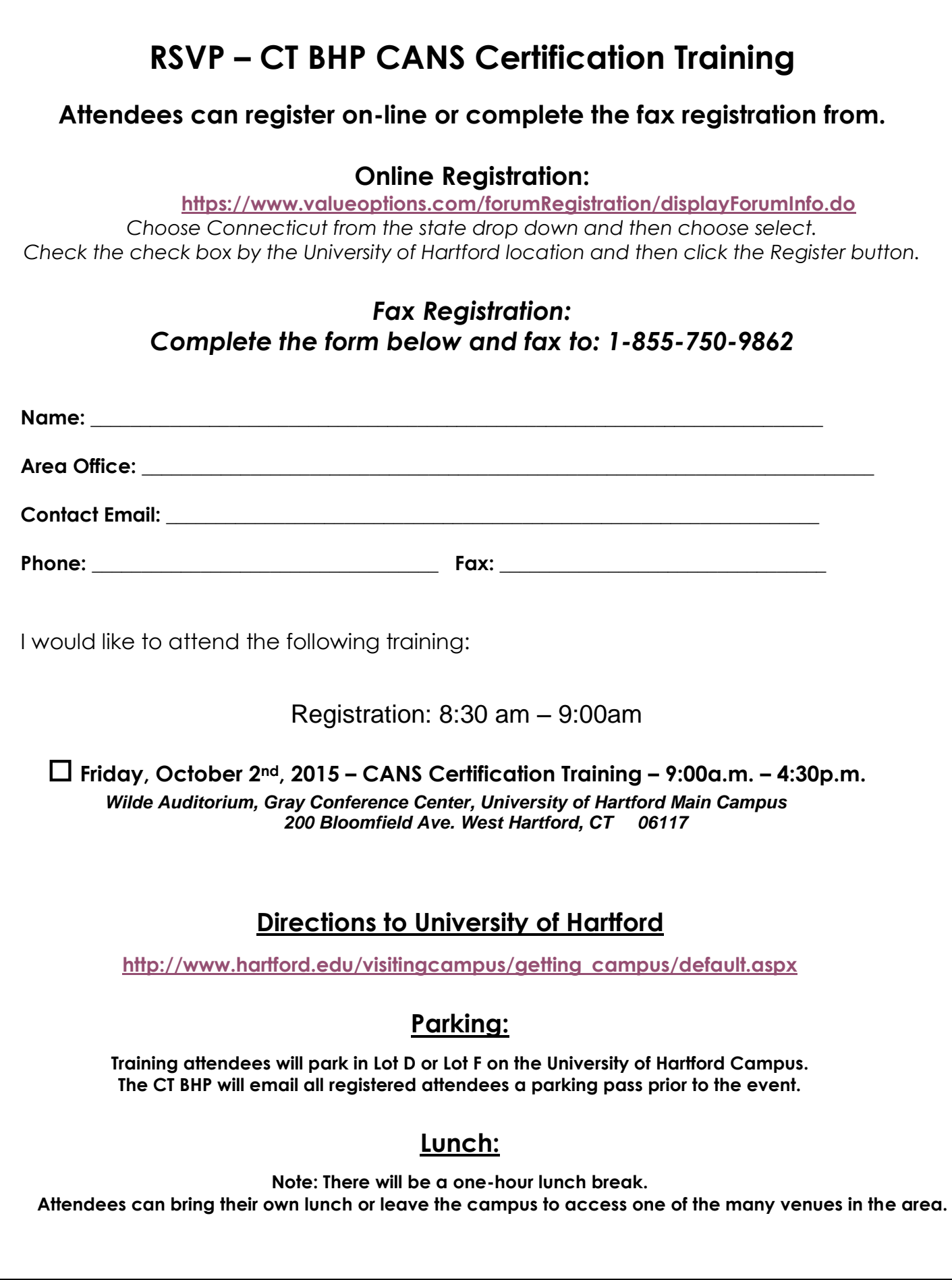

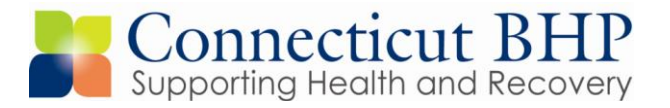

## **Online Registration Instructions – CANS Certification Training**

*1)* Click on the 'Forum Registration' link on the previous page or the following link: *<https://www.valueoptions.com/forumRegistration/displayForumInfo.do>*

*NOTE:* If you get an 'Error' screen, click the 'Refresh' button on your browser or click the 'Provider Forums' link as indicated in the image below.

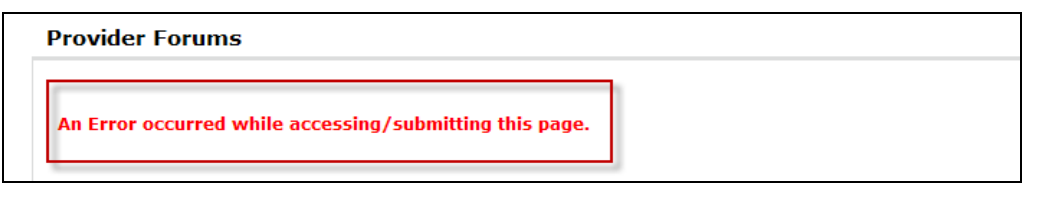

2) The link will take you to the following page. Select 'Connecticut' in the first drop down box, then click the 'Select' button.

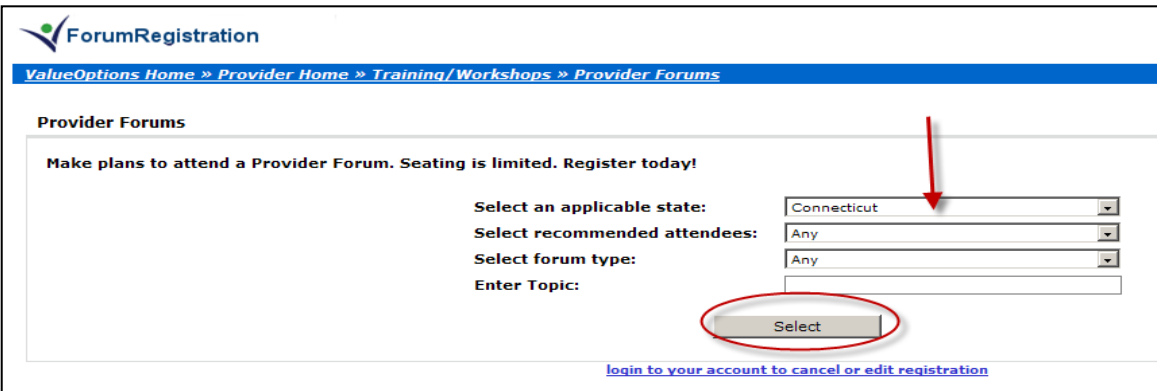

3) After you press the 'Select' button, the screen will reload with 'Event List' information, as seen below. Select the check box next to the training event you would like to attend and then select 'Register'.

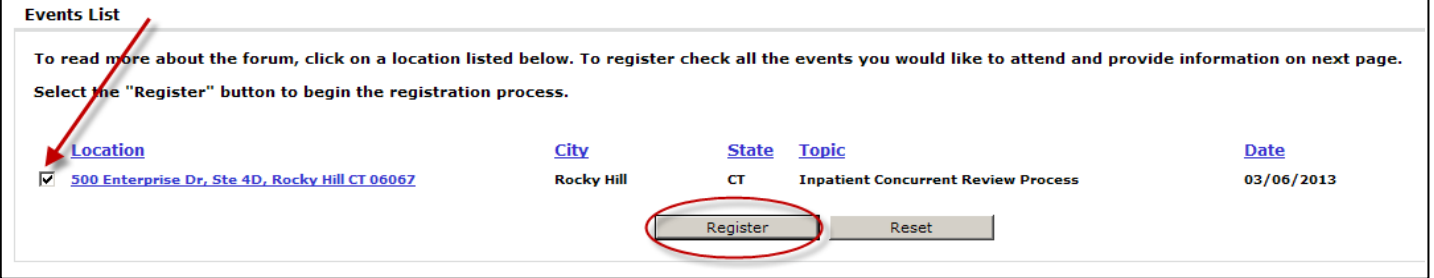

4) If you have already registered for workshops online, enter in your User ID and password and click 'Submit'. If you have not created a User ID and password before, click the red 'Here' hyperlink to create a new account.

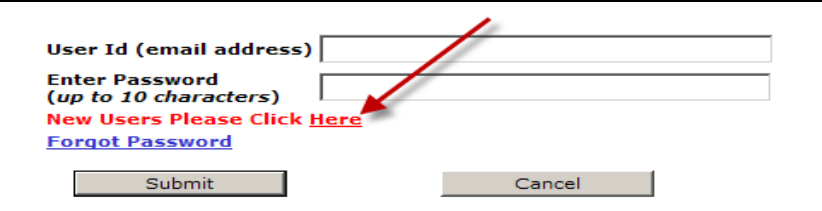

5) To create a new User ID, enter your email address and create a password. Then click the 'Submit' button.

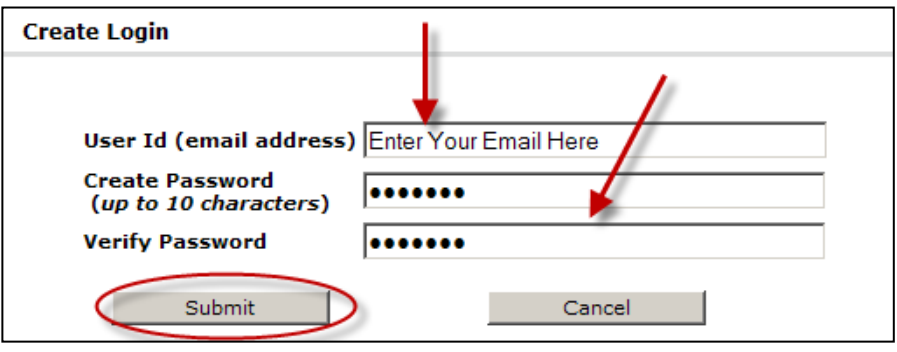

6) Fill in all of the required fields on the Registration page. All required fields are indicated with a red asterisk (\*). Select 'No' for the last two questions then click 'Save'.

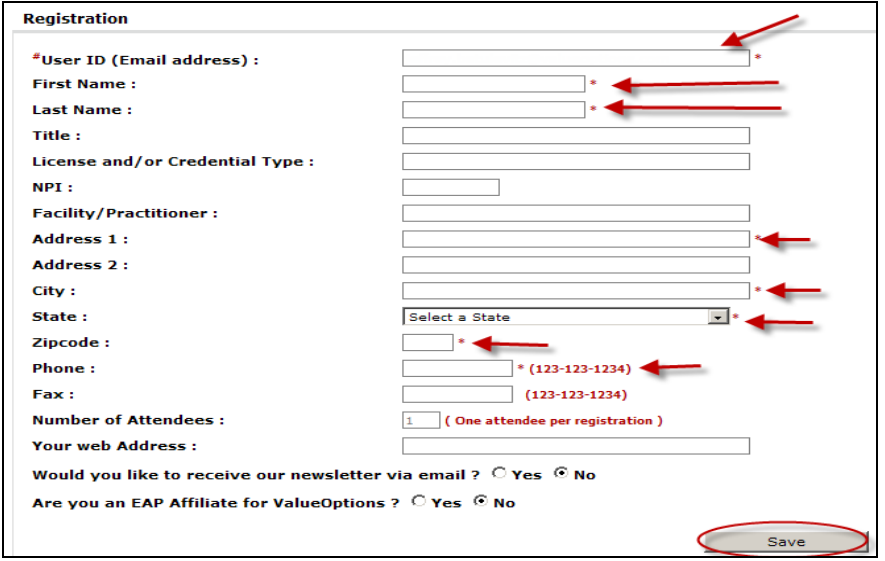

7) You have now successfully registered for the training. You will get an email confirming this. If you don't receive this email, check your 'Spam' email box.

**If you have any questions or concerns, please contact the Provider Relations Department at**

**1-(877) 552-8247 or email us at ctbhp@valueoptions.com**